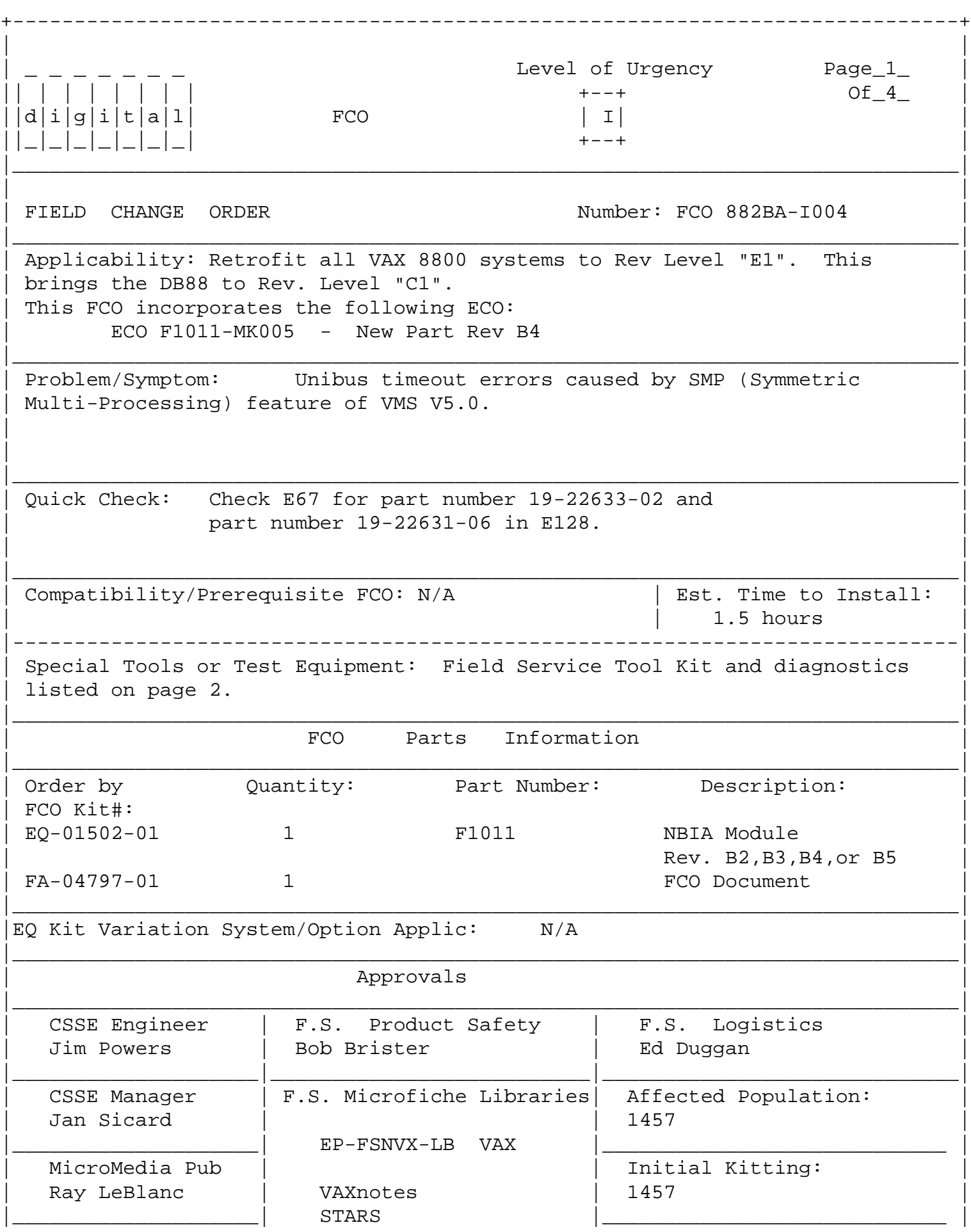

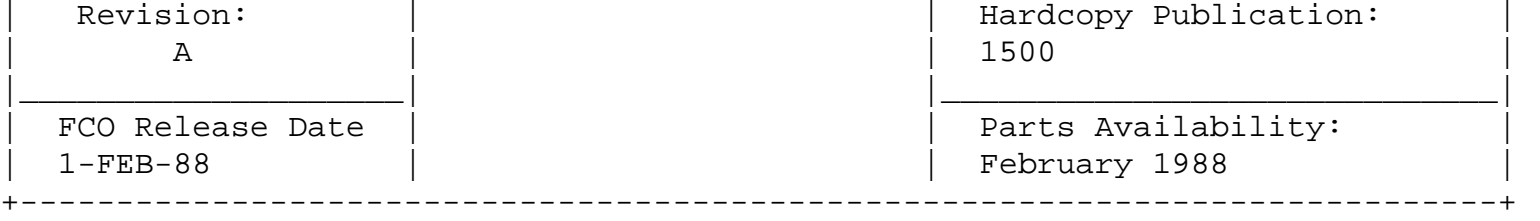

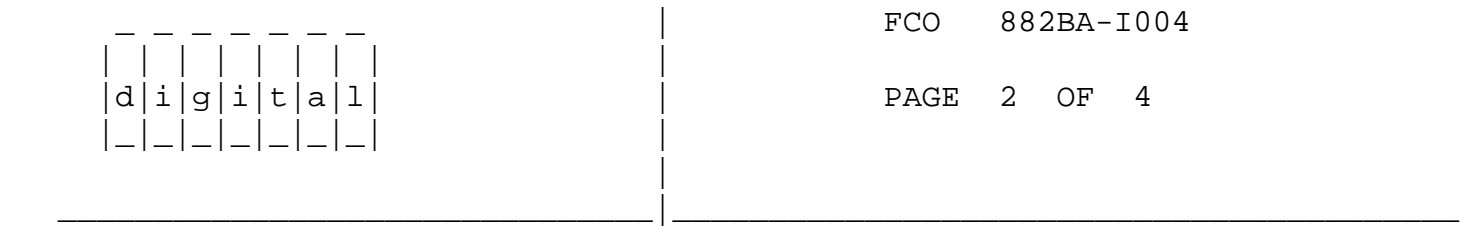

Special Tools or Test Equipment cont. from page 1

-------------------------------------------------

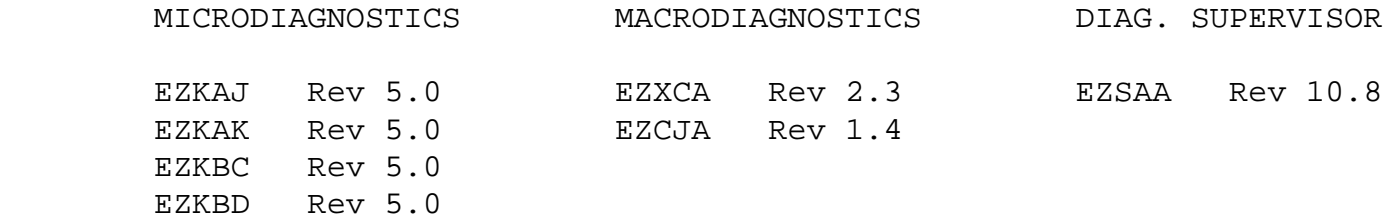

 FIELD INSTALLATION AND TEST PROCEDURE FOR FCO 882BA-I004 ----------------------------------------------------------

 1. Shut down the system by executing the Shutdown Command Procedure. \$ @SYS\$SYSTEM:SHUTDOWN

 After VMS shuts down, type CTRL^P .... you will now be in the console mode. The prompt is ">>>"

At the console prompt type HALT (CR)

 2. Using the 8800 console commands, power the 8800 off. >>>POWER OFF (CR)

 After the system has powered down, place the Circuit Breaker (CB1) located near the input power cord, in the "OFF" (0) position. Wait five minutes to allow the capacitors to bleed down.

3. Use ALL ESD safety precautions to prevent DOA modules in upgrade kit.

 \*\*\*\*\*\*\*\*\*\*\*\*\*\*\*\*\*\*\*\*\*\*\*\*\*\*\*\*\*\*\*\*\*\*\*\*\*\*\*\*\*\*\*\*\*\*\*\*\*\*\*\*\*\*\*\*\*\*\*\*\*\*\*\*  $\star$  \* \* C A U T I O N \*  $\star$  \* \* The module, as all other VAX 8X00 modules,  $*$  \* contains electrostatic discharge sensitive \* devices (ESDS). The use of the new VELOSTAT \* case is essential to prevent damage which may \*

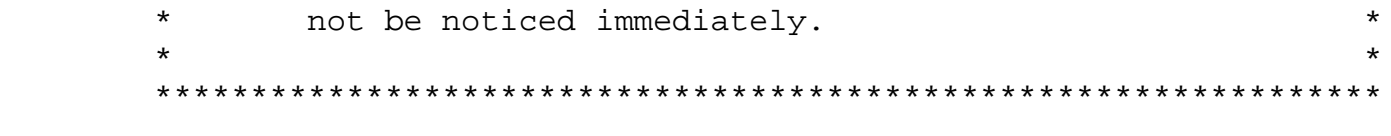

4. Using the Hex key, open the doors of the 8800.

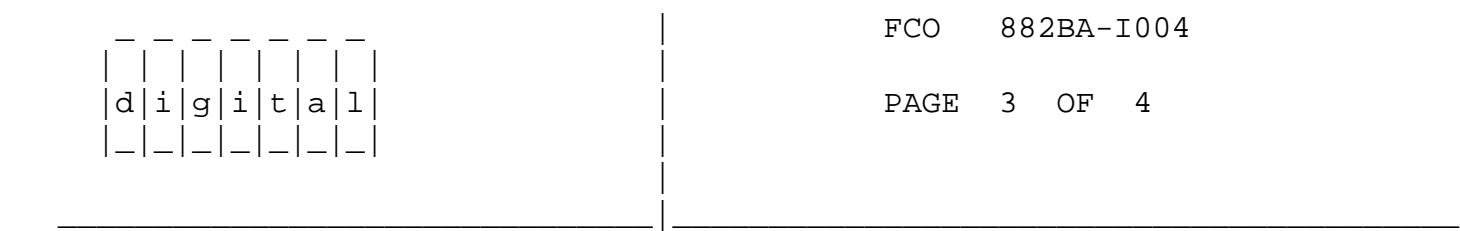

- 5. Hook static strap from 8800 to ESD case, hook the other ESD strap to wrist. Open air-flow slides in front of the card cage exposing area around slot containing the F1011 module (slot 9 and optional one in slot 12). Open ESD container by breaking the ESD SEAL on the front of the case. Check that the F1011 is at Rev B2,B3,B4 or B5 by using the quick check on page 1. If the part number is incorrect return the module to the designated repair center for upgrade and discontinue this procedure.
- 6. Remove the module from the cardcage and place it on the open top half of the conductive package. Check the revision of the module taken from the machine. If the F1011 module is at rev B2,3,4,or 5, reinstall it in the same slot and proceed to step 9. If the module revision is below Rev B proceed to the next step.
- 7. Remove the F1011, revision B module (EQ-01502-01) from the container. Install it in the same slot you removed the old F1011 module from. Close and latch the cabinet doors.
- 8. Package the old rev module in the same ESD container and close.
- 9. Remove the grounding cable from ESD container after it's closed.
- 10. Set Circuit Breaker CB1 to the "ON" (1) position.

Power up the CPU by typing the following command;

>>>POWER ON <CR> at the console.

- 11. Verify NBIA operation by running the following diagnostics.
	- a. At the ">>>" prompt type the following command >>>@SYSINIT
	- b. At the ">>>" prompt type the following command: >>>T/C <CR> (this will get you to the micmon prompt).
	- c. At the "mic>" prompt type the following: mic>verify module NBIA
- d. When finished type the following at the ">mic" prompt mic>EXIT <CR> (exits the micmon)
- e. At the ">>>" prompt type the following >>>@SYSINIT <CR> (initialize the system)
- f. At the ">>>" prompt type the following >>>@DIABOO <CR> (load supervisor)

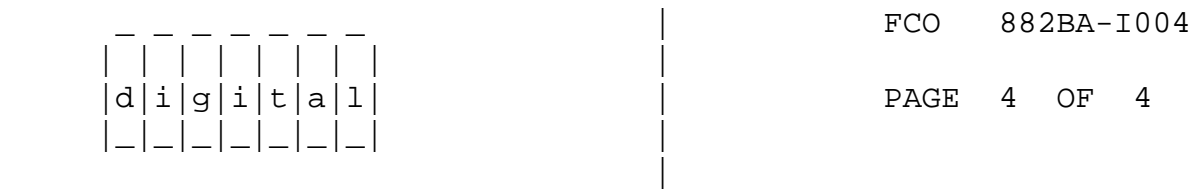

g. Run the autosizer EVSBA and select all NBIAs and NBIBs.

\_\_\_\_\_\_\_\_\_\_\_\_\_\_\_\_\_\_\_\_\_\_\_\_\_\_\_\_\_\_\_|\_\_\_\_\_\_\_\_\_\_\_\_\_\_\_\_\_\_\_\_\_\_\_\_\_\_\_\_\_\_\_\_\_\_\_\_\_\_\_\_\_

h. Load and execute the following diagnostics:

 EZXCA Rev 2.3 EZCJA Rev 1.4

12. Bring up the VMS Operating System and run UETP.

13. Update the Site Management Guide to reflect this FCO.

 14. Report this FCO activity on the LARS for in the "Fail Area/ Module/FCO/Comments" column as follows: FCO 882BA-I004.

----------------------------------------------------------------------------- **LARS** 

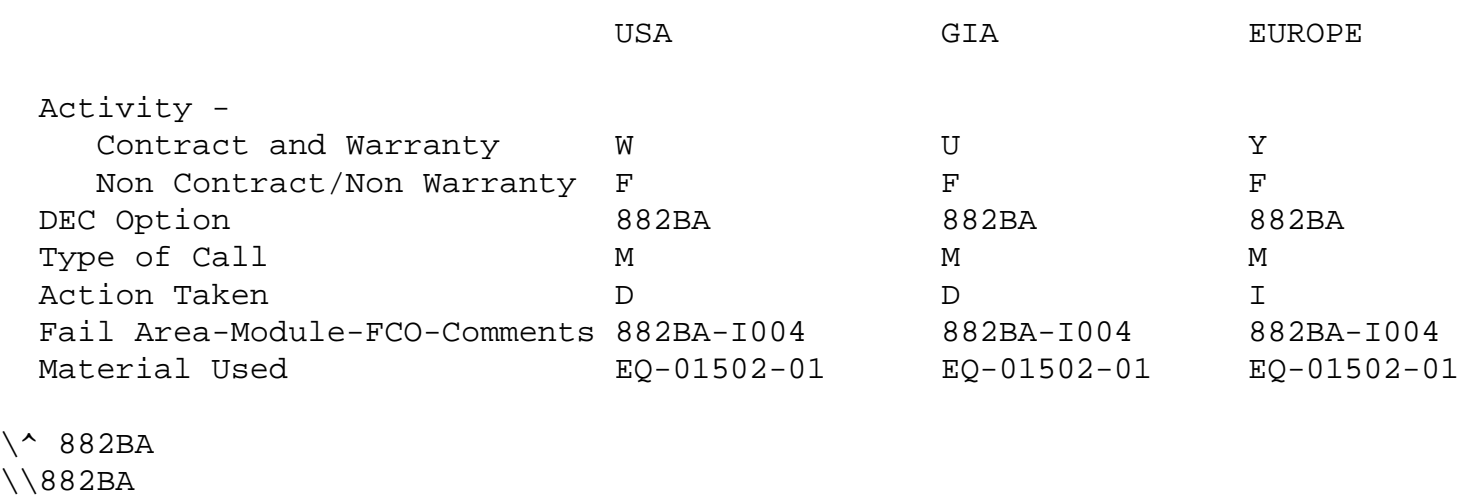

\\POWERS \\1988

\\FEB

\\FCO\_DOCS